#### **Description**

Zigbee to RS485 repeater is a kind of lowcost, low consumption, and wireless mesh network targeted at wide development of long life devices in wireless control and monitoring applications. It applies wireless controlling and wireless data transmission. One zigbee to RS485 repeater can work with another or others as one network. As one solution to replace wire connection, it can connect with computer.

The unit can implement the wireless transmission based on RS485,while 3 Input Module connected with equipments such as temperature sensor,power meter,etc.One word,they work together to provide a simple way to integrate mesh technology into application.

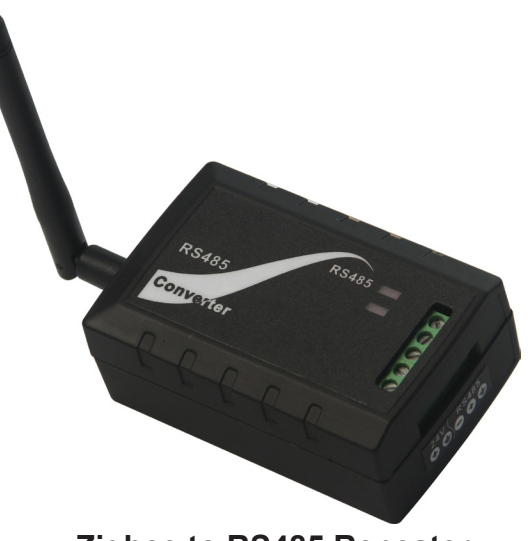

**Zigbee to RS485 Repeater**

#### **Specifications**

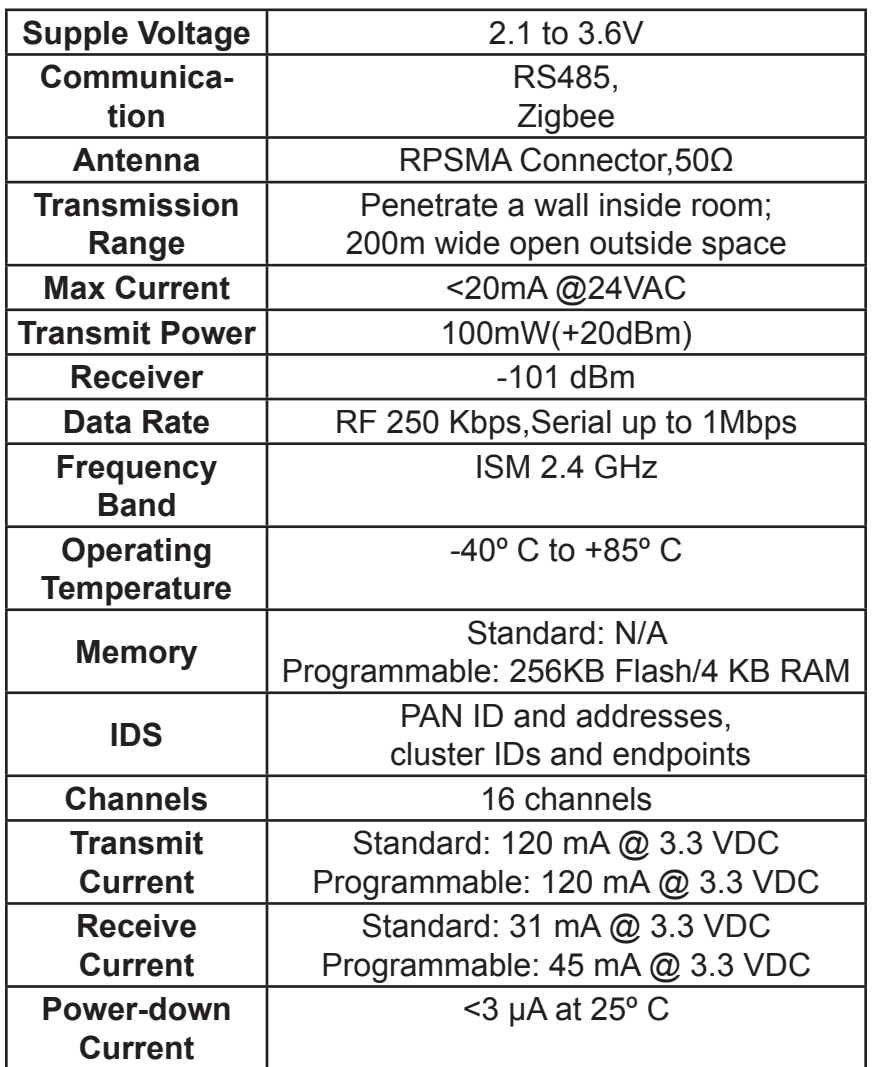

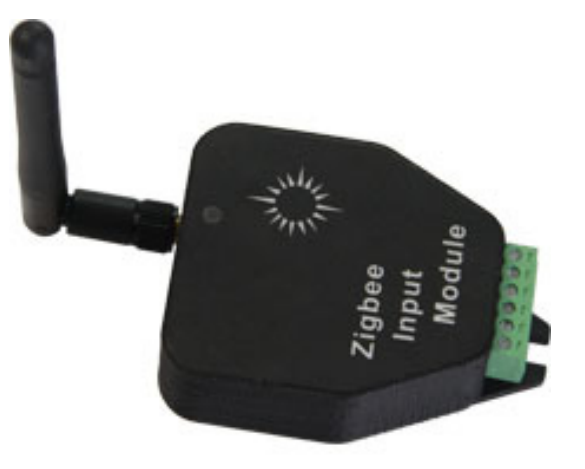

**3 Input Module**

# **Highlight**

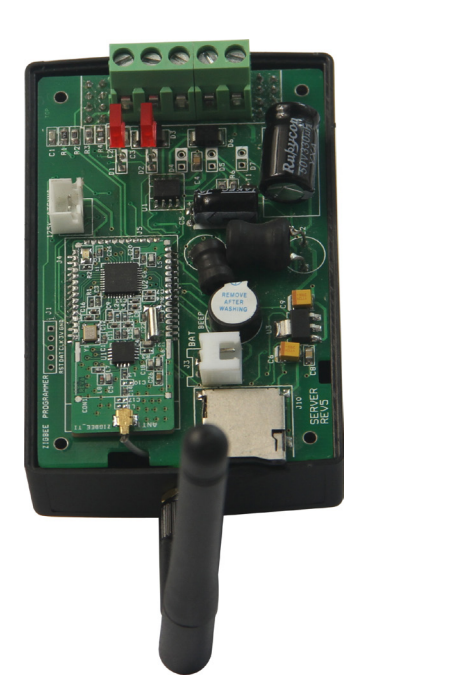

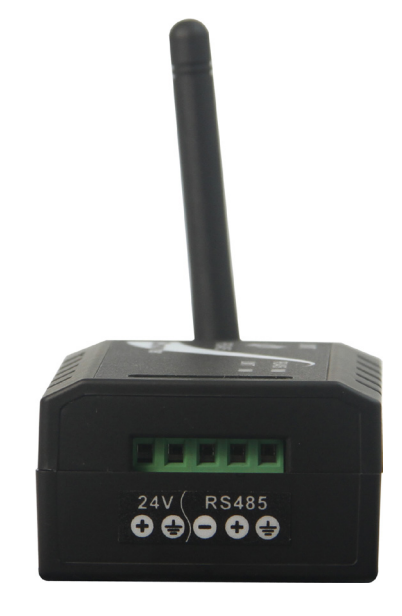

## **Dimension**

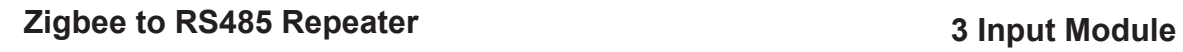

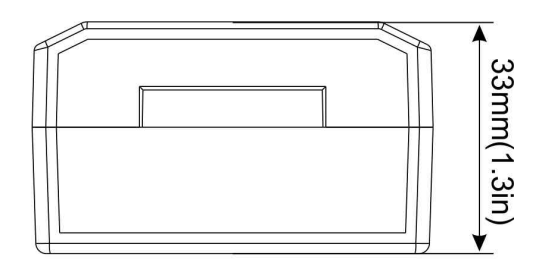

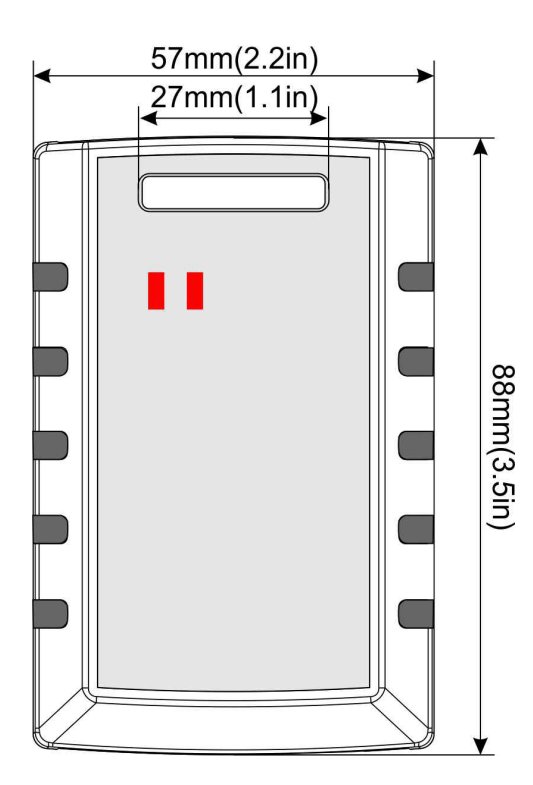

2.1in (52mm) 2.4in (61mm)

### **Wiring Diagram**

The diagram below will show you how to properly set up a zigbee repeater.

**ZIGBEE WIRING DIAGRAM** 

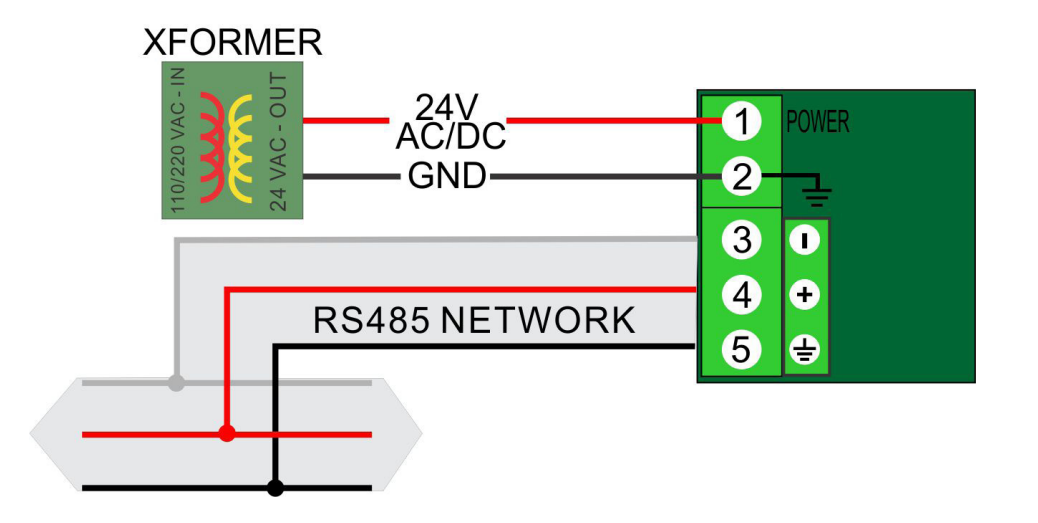

### **T3000 Operation**

This example will show you how the unit will properly work with T3000 software when connecting any Modbus module to a zigbee repeater.

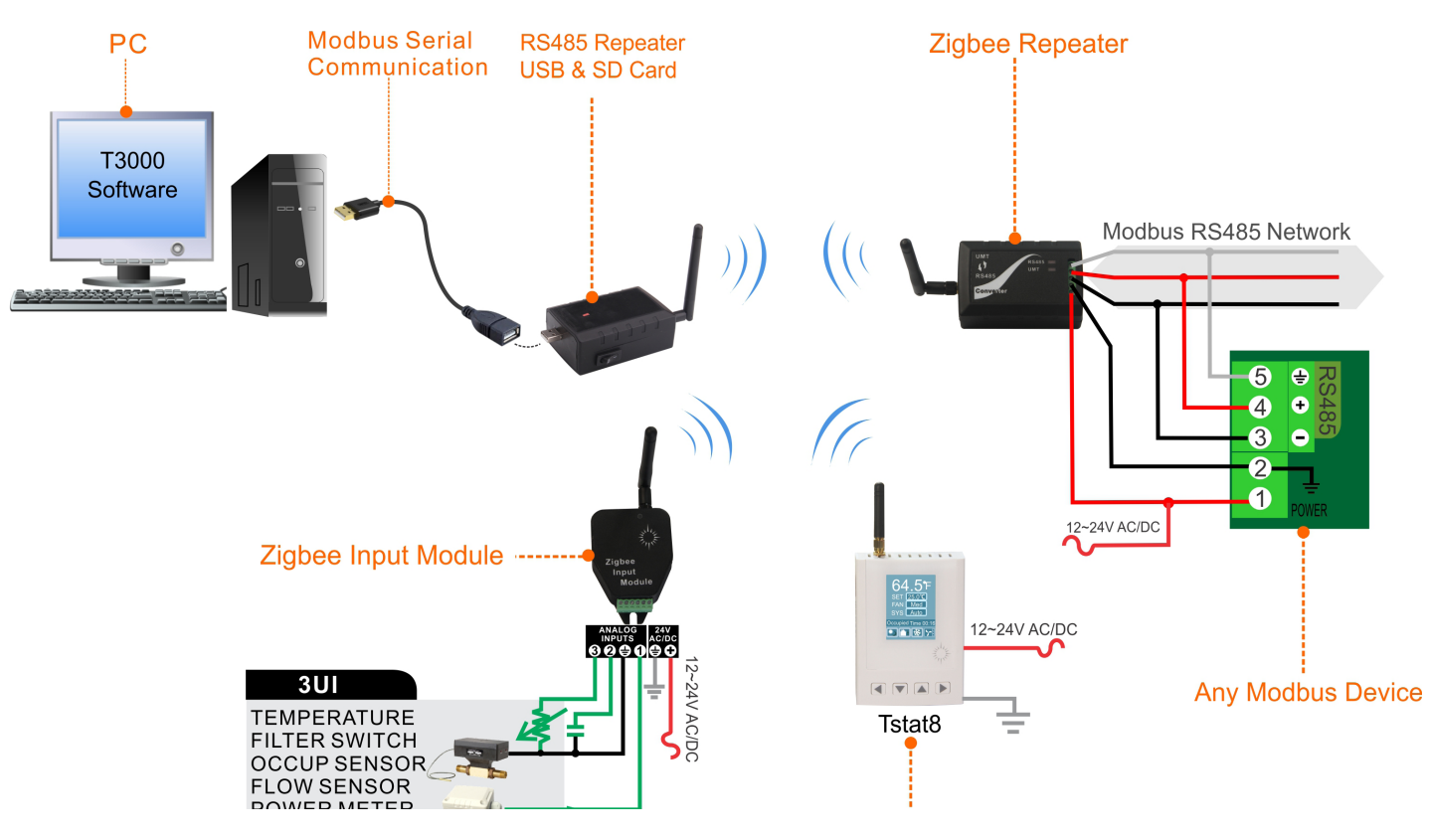

Step1. Connect the Zigbee repeater and Zigbee input module 24VAC power.

Step2. Connect any modbus device and zigbee repeater by RS485 port.

Step3. Connect the Zigbee server to a PC USB port.

Step4. Visit https://temcocontrols.com/ftp/software/T3000.zip,download T3000 software.

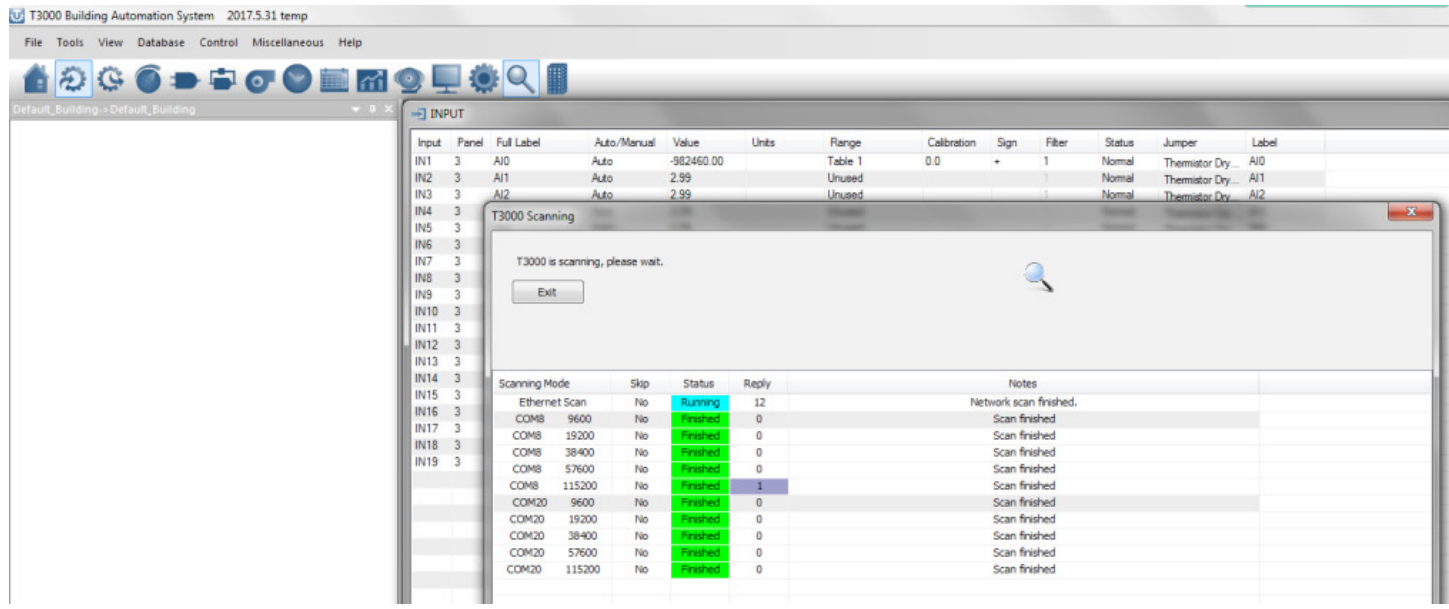

Step5. Start T3000 program, Click  $\Omega$  to scan,then you can find the Modbus device connected.

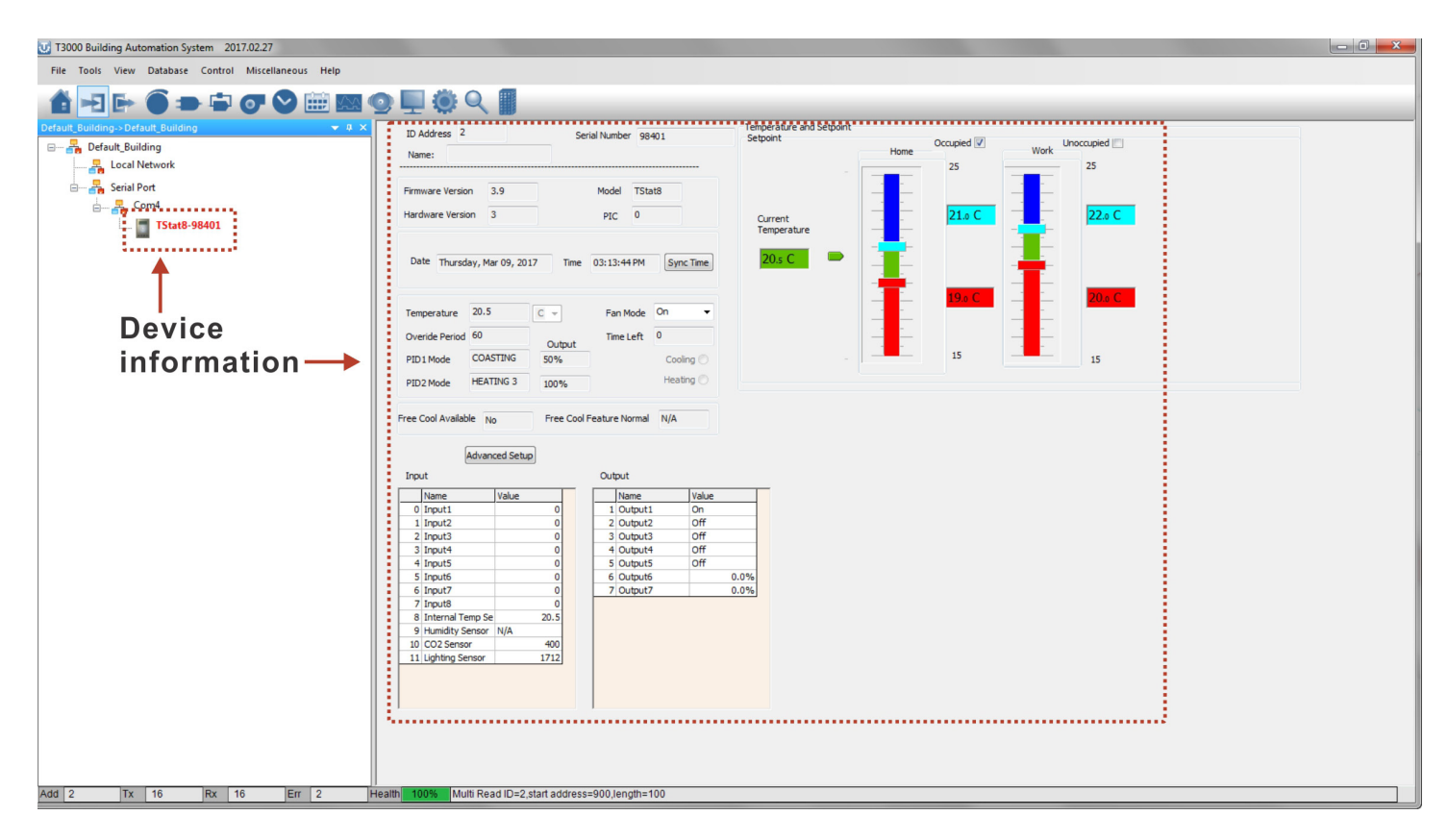

#### **Wireless Modbus RS485 'wire replacement' configuration**

The zigbee modules can operate as a transparent wire replacement.

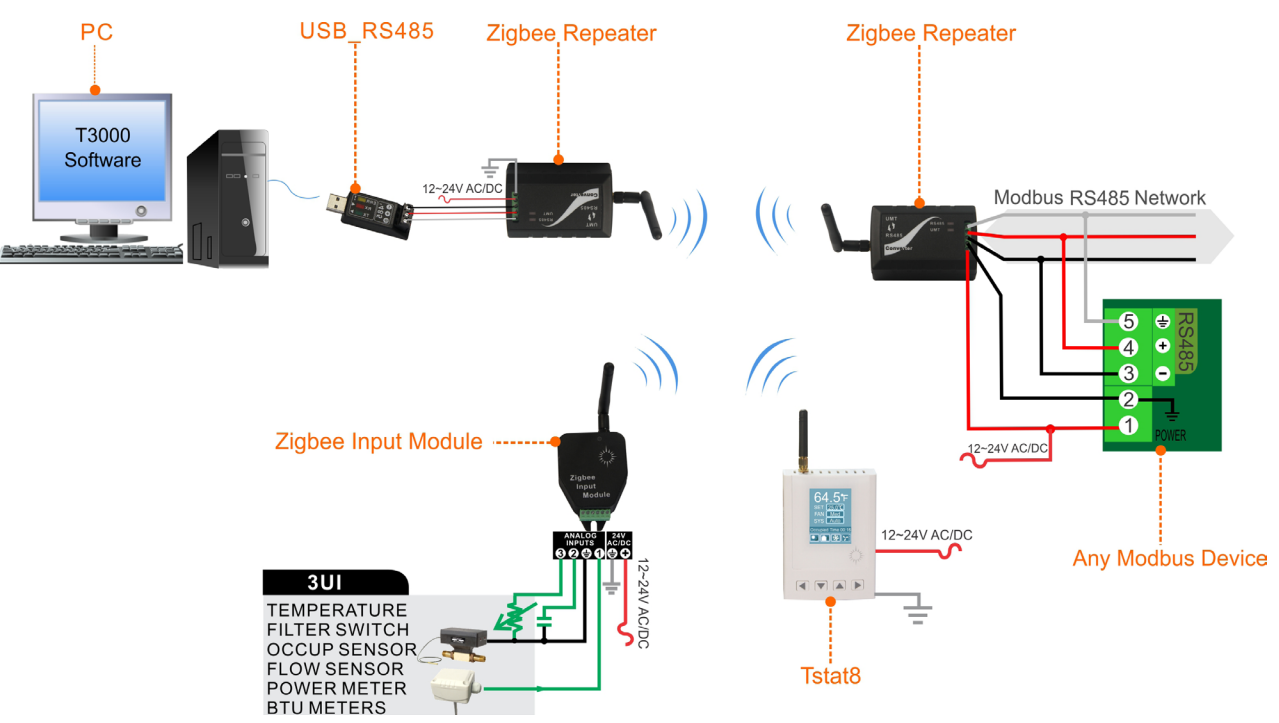

#### **Operation:**

Step1.Connect the Zigbee Repeater host-side to PC via RS485. Step2.Start ModbusPoll,Click"Connection Setup",the default baudrate is 9600.

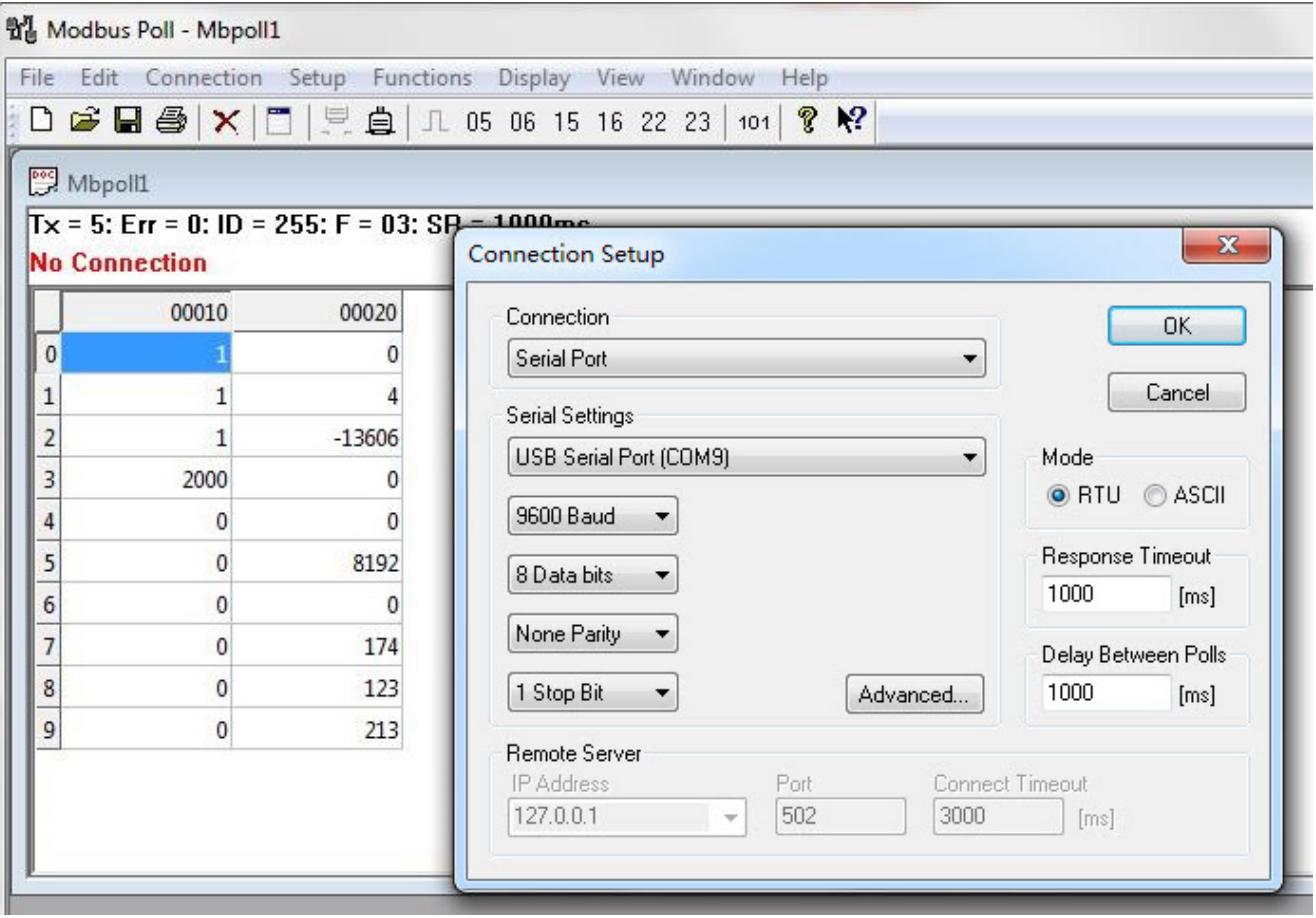

Step3.Configurate the device to Coordinator,set the value of register23 to 0(If you need to change the Baudrate,set the value of register21,0 stands for 9600,1 stands for 119200,and 4 stands for 115200). Then the Zigbee Repeater host-side configuration is finished.

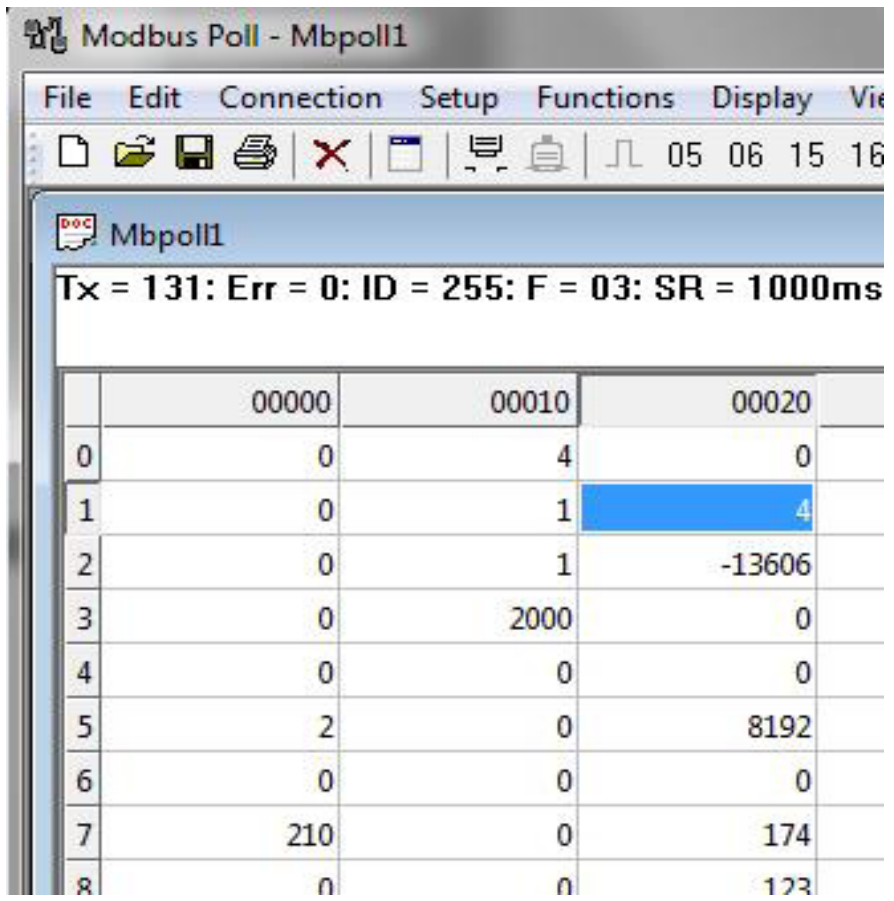

Step4. Configurate the Zigbee Repeater device-side.Connect it to PC via RS485,start ModbusPoll,Click"Connection Setup",the default baudrate is 9600;configurate the device to router, set the value of register23 to 1;set the baudrate value of the register 21 to the Modbus device to be connected. Then the Zigbee Repeater device-side configuration is finished.

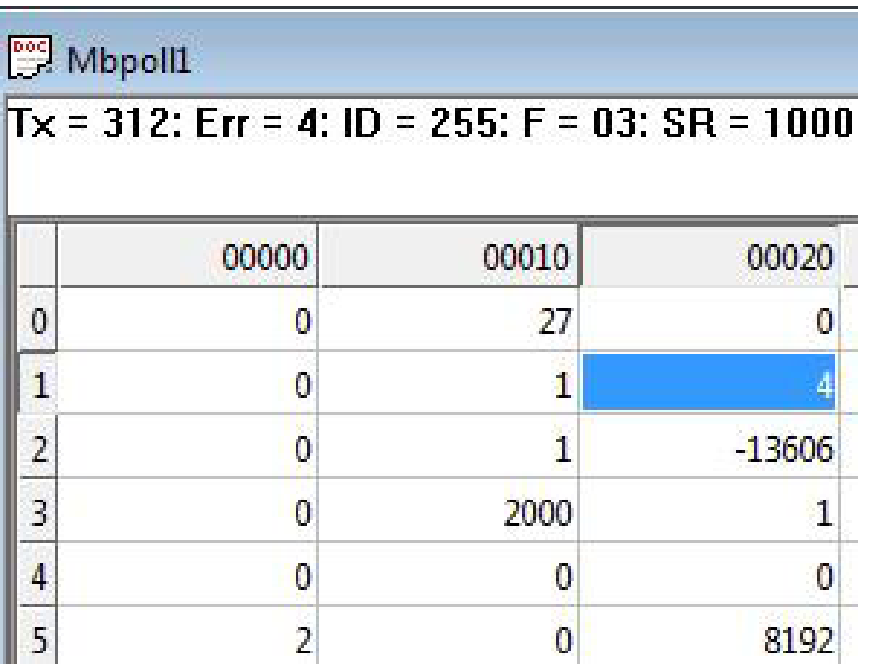

Step5.Connect the Zigbee Repeater device-side to the Modbus device to be connected. Step6.Start T3000, Click  $\overline{Q}$  to scan.

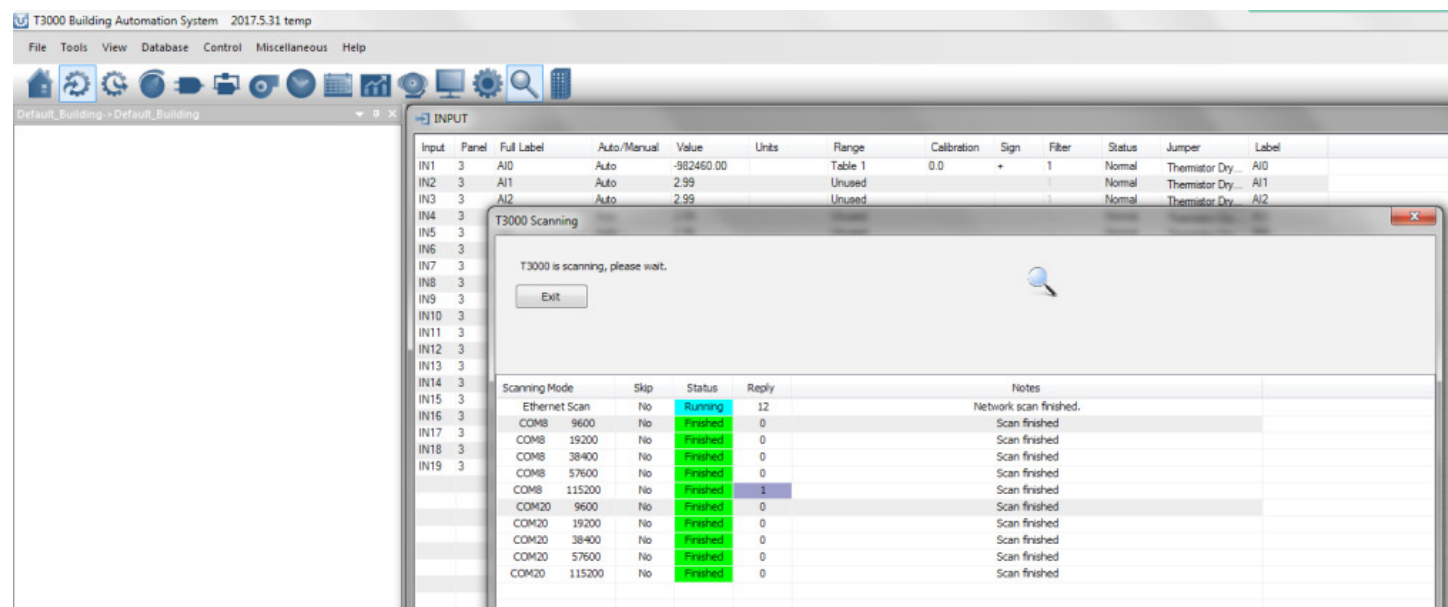

Step7.Then you can find the Modbus device connected.

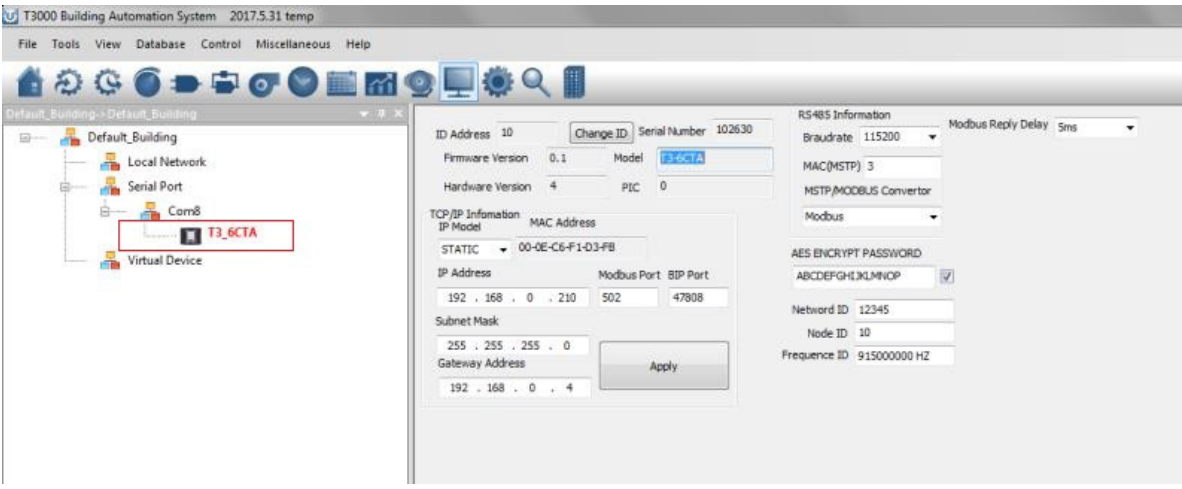

# **Modbus Register List**

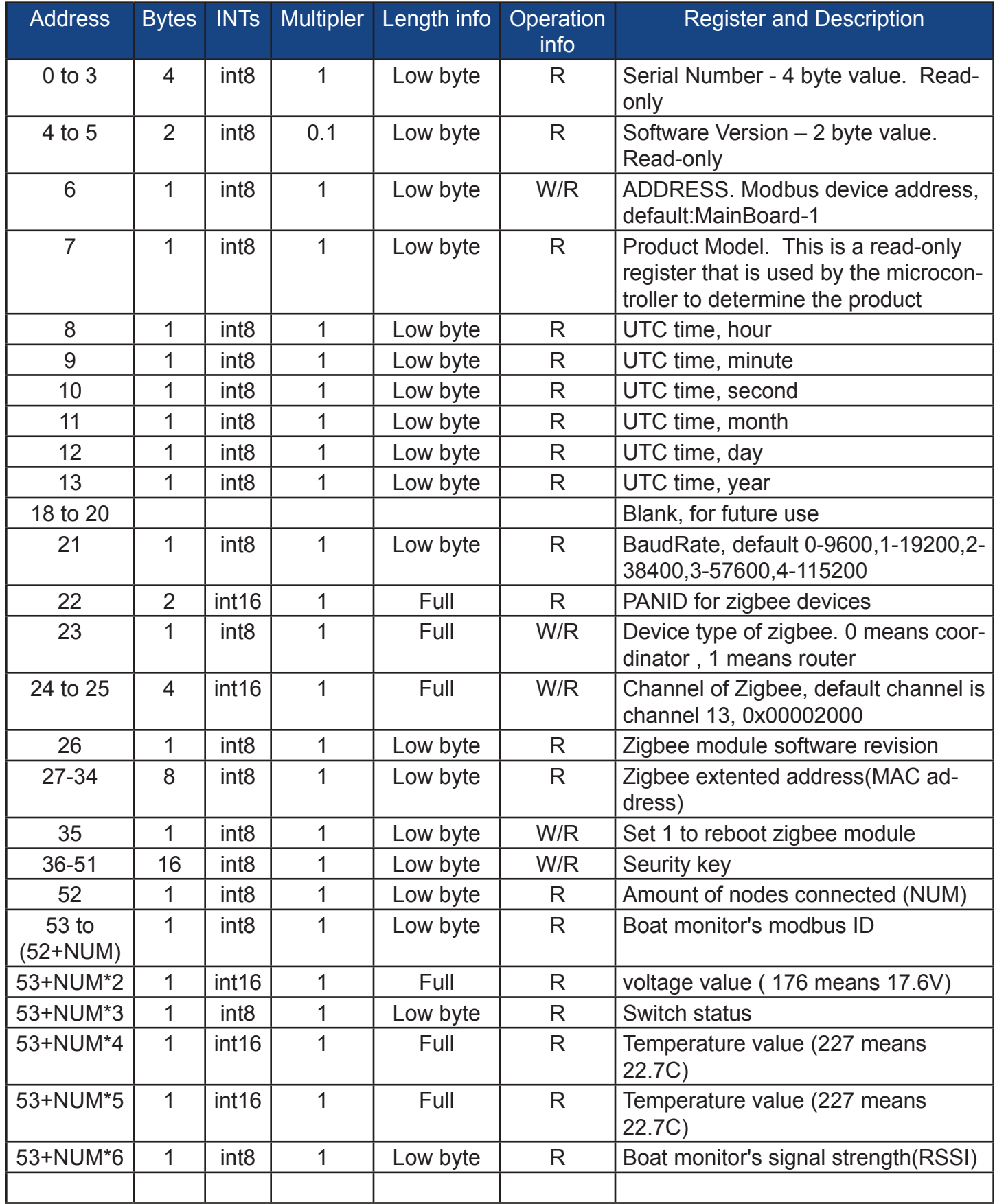